# **Build Offline Test Programs**

cd {BASEDIR}/TELCAL/TelCalResults/Engines/test/

make install

## **Update \$PATH**

```
export PATH=$PATH:{BASEDIR}/TELCAL/TelCalResults/Engines/test/
bin:{BASEDIR}/TELCAL/TelCalResults/Engines/test/APP
```
### **Export ALMA dataset**

run: asdmExport {UID}

untar the archive to some location (named {DATADIR} in the following)

### **Create & populate UID subdirectory**

```
mkdir {UID}
cd {UID}
parseasdm.py {DATADIR}
cd ..
```
{UID} and {DATADIR} as defined in the previous step

This will create two files: scans.dat and antennas.dat

#### **Create configuration files**

```
makeAppConfig.py {DATADIR}
```
This will create one configuration file for each scan in the scan sequence. The configuration contains the parameter tuning settings that have been used in the online mode.

The config files are named: {UID}-{SCANNUM}.conf

#### **Run the TelCal offline mode**

AppTest.sh {CONFIG\_FILE}

This will create various files in the {UID} subdirectory the most relevant being:

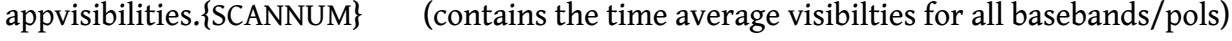

appsolutions.{SCANNUM} (contains the obtained solutions for all basebands/pols)

#### **Plot the results**

python appPlot.py {UID} {CONFIG\_FILE}

This will plot the visibilities for BB\_1 (default). If you want to plot other basebands use the -b option (-h for all available options).

If you click on one of the visibilities it will output the baseline.